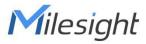

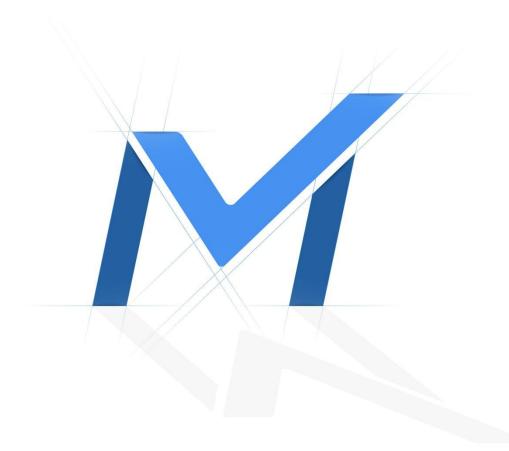

# Milesight-Troubleshooting

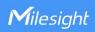

| Camera Firmware | 4x.7.0.79 or above | Update | 2021.8.19 |
|-----------------|--------------------|--------|-----------|
|                 |                    |        |           |

## 1. Introduction

Multicast is the term used to describe communication where a piece of information is sent from one or more points to a set of other points. In this case there may be one or more senders, and the information is distributed to a set of receivers (there may be no receivers, or any other number of receivers).

Multicast is the networking technique of delivering the same packet simultaneously to a group of clients. IP multicast provides dynamic many-to-many connectivity between a set of senders (at least 1) and a group of receivers. The format of IP multicast packets is identical to that of unicast packets and is distinguished only by the use of a special class of destination address (class D IPv4 address, from 224.0.0.0 to 239.255.255.255) which denotes a specific multicast group.

## 2. How to enable Multicast

There are two types of multicast, RTP Multicast and UDP Multicast. Please refer to the following for detailed steps.

### 1. RTP Multicast

**Step1:** RTP Multicast is enabled by default, and the default RTP port is 554. You can verify RTP port on the web page setting.

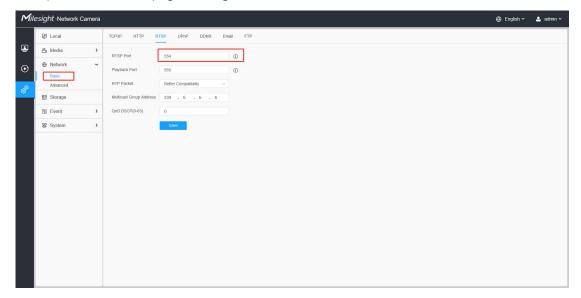

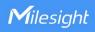

Step2: Open VLC and find"Open Network Stream"function.

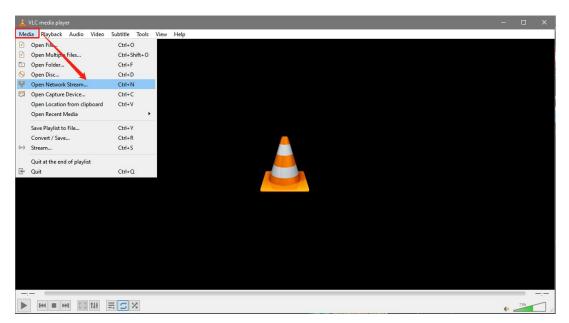

**Step3:** Enter the following command.

**Primary Stream:** 

rtsp://admin:camera password@camera ip address:rtp port/mcastmain

Secondary Stream:

rtsp://admin:camera password@camera ip address:rtp port/mcastsub

Click"Play"and it should be multicast video comes out shows like.

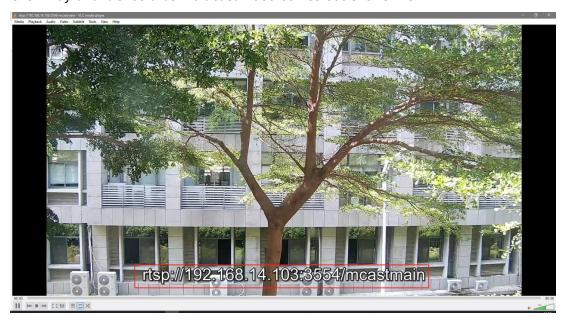

## 2. UDP Multicast

Step1: UDP Multicast is disabled by default. You can enable and configure this function

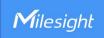

with the following command.

http://camera ip address/

cgi-bin/admin/admin.cgi?action=set.tsmulticast&addr=244.1.2.6&port=20000&enable=1 Web page will let you enter login username and password, then will shows OK

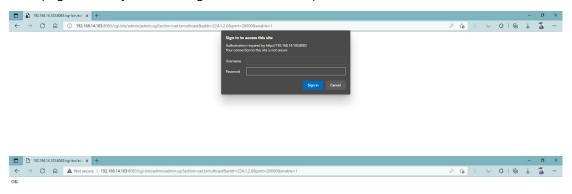

#### Note:

- ① If you want to enable the UDP multicast function for multiple devices in same LAN, please pay attention to modify different UDP multicast addresses.
- ② The modify range of UDP multicast addresses is from 224.x.x.x to 239.x.x.x.
- ③ Ensure that your camera's version is 4X.7.0.79 or above.

Step2: Check UDP Multicast information use following command.

http://camera ip address/cgi-bin/admin/admin.cgi?action=get.tsmulticast&format=inf

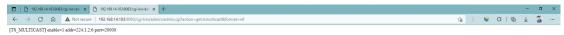

**Step3:** Go to VLC and enter the following command.

udp://@udp multicast address: udp multicast port

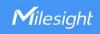

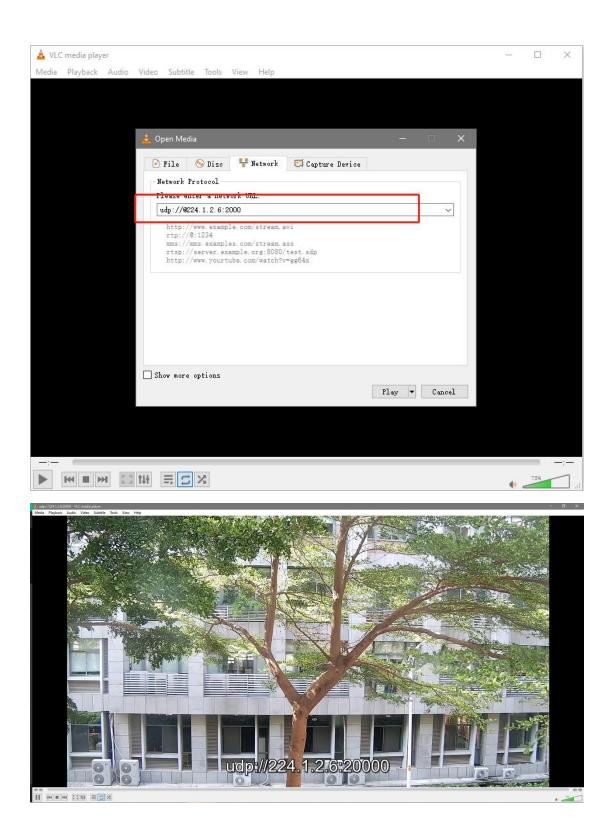

\_\_\_\_END\_\_\_\_